# Cisco | Networking Academy<sup>®</sup>

Mind Wide Open<sup>"</sup>

## Chapter 5: IP SLA & Offset-lists

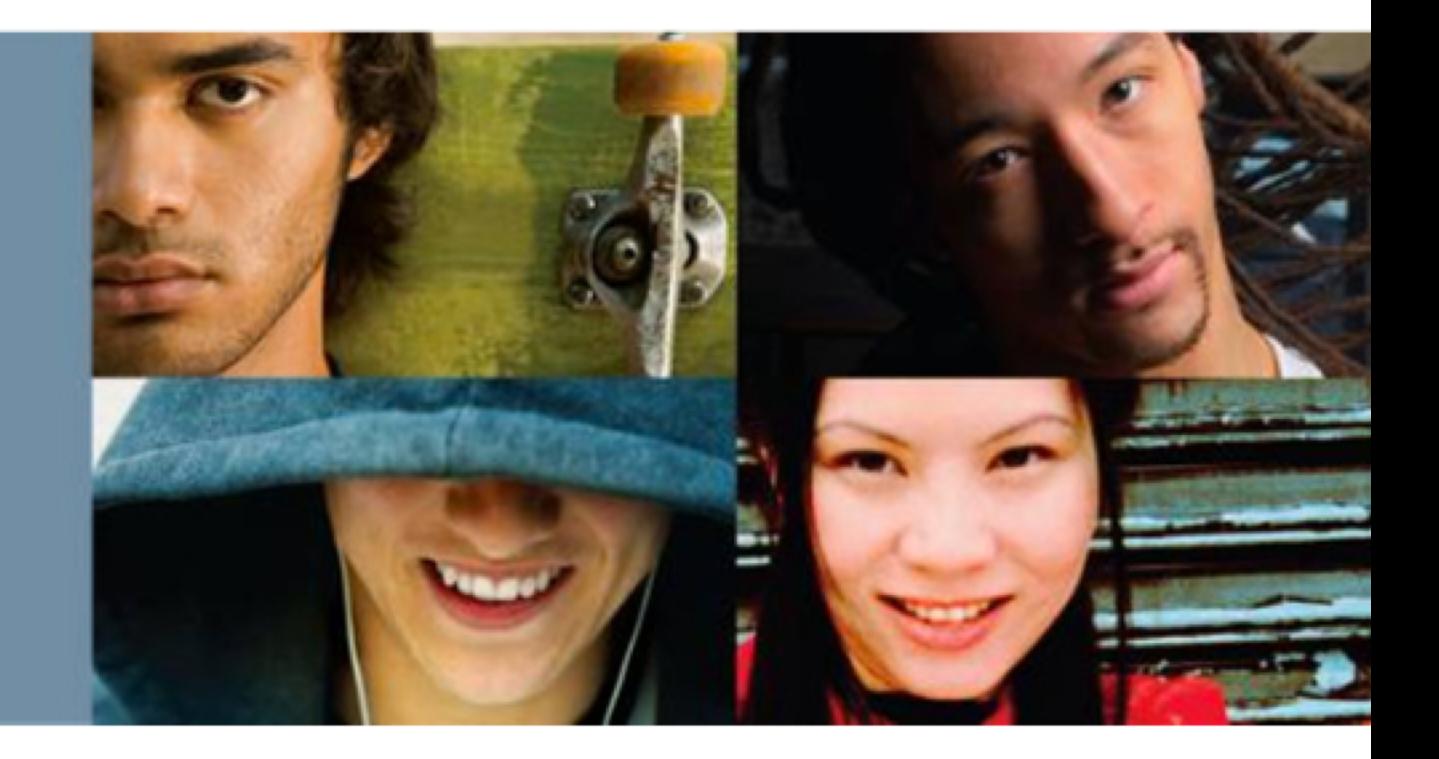

### **CCNP ROUTE: Implementing IP Routing**

## IP SLA

- Network parameters measurement of **simulated data** between Cisco device and another cisco device or host
- Ability to check network services availability (e.g. TCP/UDP port)
- Recommended NTP synchronization
- Supports MD5 authentication for more secure communication
- IP SLA can be configured via CLI or SDM
- Static routes can depend on IP SLA monitoring

# IP SLA configuration

Configuration:

 $R2$ (config)# ip sla monitor(1

R2(config-sla-monitor)# type echo proto iplcmpEcho 1.1.1.1

R2(config-sla-monitor-echo)# request-data-size 1200

R2(config-sla-monitor-echo)# timeout 20

R2(config-sla-monitor-echo)# threshold 20

R2(config-sla-monitor-echo)# frequency 15

 $R2$ (config)# ip sla monitor schedule $(1)$ ife forever start-time now

R2(config)# track |1 |rtr(1 state R2(config-if)# stan 34 track 1 decrement 20

## IP SLA troubleshooting

**SLA** R1# show ip sla configuration 99 IP SLAs Infrastructure Engine-II Entry number: 99 Owner:  $Ta\sigma$ : Type of operation to perform: echo Target address/Source address: 192.168.2.1/0.0.0.0 Type Of Service parameter: 0x0 Request size (ARR data portion): 28 Operation timeout (milliseconds): 5000 Verify data: No Vrf Name: Schedule: Operation frequency (seconds): 10 (not considered if randomly scheduled) Next Scheduled Start Time: Start Time already passed Group Scheduled : FALSE Randomly Scheduled : FALSE Life (seconds): Forever Entry Ageout (seconds): never Recurring (Starting Everyday): FALSE Status of entry (SNMP RowStatus): Active Threshold (milliseconds): 5000 (not considered if react RTT is configured) Distribution Statistics: Number of statistic hours kept: 2 Number of statistic distribution buckets kept: 1 Statistic distribution interval (milliseconds): 20 History Statistics: Number of history Lives kept: 0 Number of history Buckets kept: 15 History Filter Type: None Enhanced History:

## Offset-list

- Increase incomming/outgoing metrics on routes
- Applicable only to routes learned via distance-vector protocol

### ■ Configuration:

Router(config)# router {rip|eigrp AS}

Router(config-router)#

### offset-list <ACL> {in|out} <INC\_METRIC> <INTERFACE>

## Offset-lists example

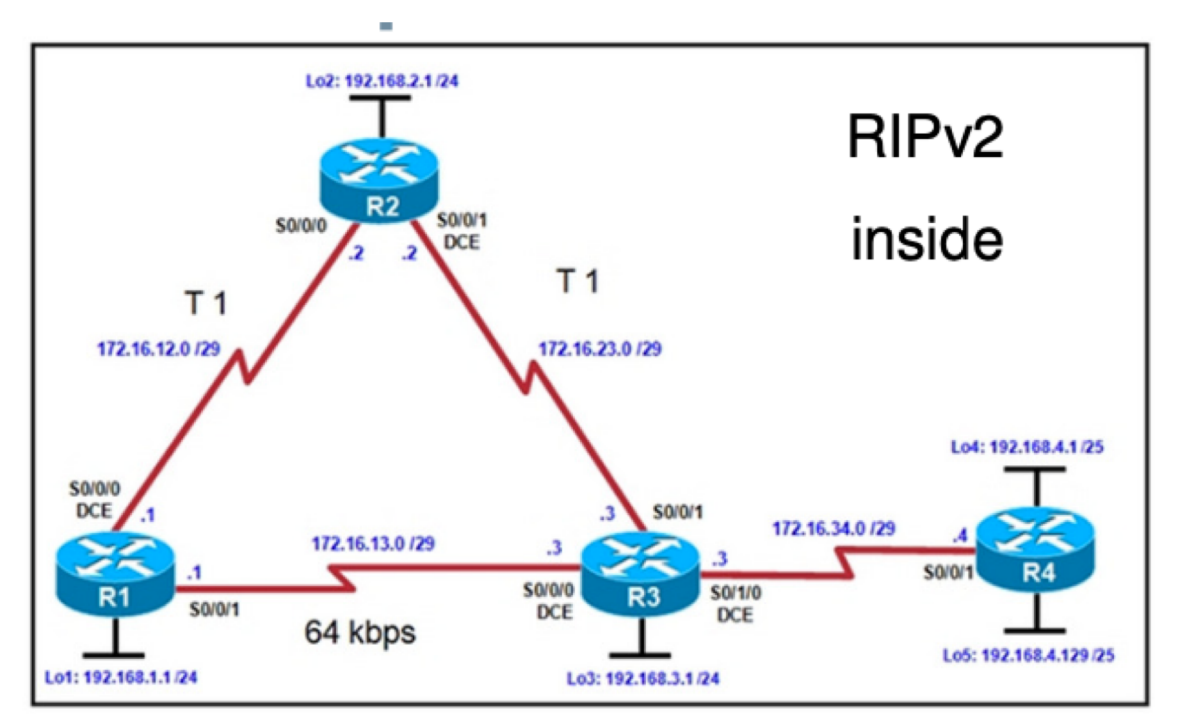

In a given topology on R3, make sure, that path R1-R2-R3-R4 will be used between 192.168.1.0/24 and 192.168.4.0/24

Router(config-router)# offset-list 1 in 5 serial 0/0/0 Router(config)# access-list 1 permit 192.168.1.0 0.0.0.255 Cisco | Networking Academy<sup>®</sup><br>Mind Wide Open<sup>®</sup>